# **Audiological Bulletin no. 41**

Using the Program manager in Flash fittings

News from Audiological Research and Communication

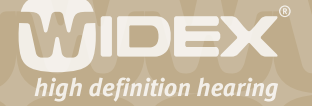

**The fitting procedures for the ISP hearing aids (Inteo, AIKIA and Flash) in Compass are similar to each other. If you have already fitted AIKIA and Inteo, you will recognise the steps and procedure in the fitting of Flash. This bulletin describes how to use the Program manager in Flash fittings using Compass V4.2. The descriptions refer to the Program manager in the Sound Explorer section. You access the Program manager in the Toptool bar. Please refer to Compass in order to see the details of the screen. Remember that Compass offers several help functions to explain the different options in the program: Tooltips, Using this window panels and the help manual.**

 $\overline{2}$ 

The Flash hearing aid is, by default, a one program hearing aid, with a Master program designed to provide the best possible overall performance in all environments, with all adaptive features working together to optimise audibility, intelligibility and comfort. However, some hearing aid users encounter environments in which they may wish the hearing aid to operate with a different focus. For this purpose Flash features a range of additional listening programs that can be selected initially during the fitting procedure, or later on during follow-up.

In the Fine tuning window, the Program manager is accessible from the Toptool bar. The Program manager allows you to select, copy and delete listening programs, as well as to change the order of programs. The Flash hearing aid can have two acoustic and two telecoil programs. The program manager offers a selection of different program templates that may serve as inspiration in the hearing aid fitting process.

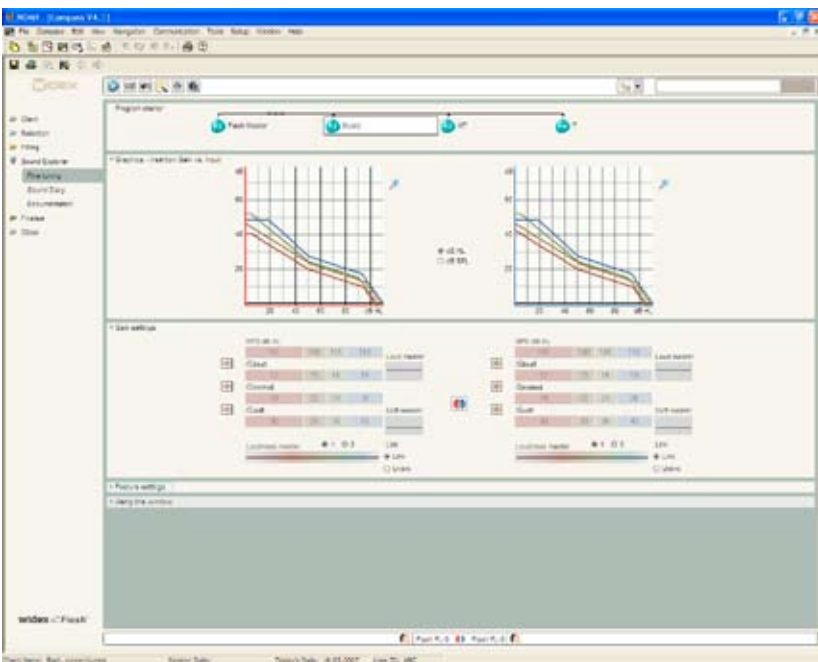

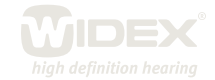

## **Using the Program manager**

To add a program, select the desired program name in the program list, and select the **add** (arrow) button. Whenever you point to or select a program, a short explanation of it is displayed on the screen.

 $\overline{\mathsf{Z}}$ 

The Program manager allows you to select more than one program of the same type either by selecting two identical programs from the program list or by using the copy button in the program item you want to copy. Selecting identical programs from the program list gives you programs with default settings, while a copy will include any fine tuning performed in the original program.

You can change the program order by pressing the arrow buttons in the program item in the Program manager.

Press the **delete** (trash can) button for the program item you want to delete. Note that the original Master program can never be deleted. Before you delete a program, it can often be useful to save your fitting in the NOAH database using the *save* button in the Toolbar. This will allow you to re-establish the deleted program including any fine tuning you may have performed.

In binaural fittings you will typically have identical programs in the two hearing aids. It is possible to have a different number and types of programs in the two hearing aids – press the **binaural adjustment** icon, and you will be able to select programs individually for the two hearing aids. Be aware, though, that such a choice requires extra careful counselling of the user. We strongly recommend that the number of listening programs in binaural fittings is identical to avoid any confusion.

# **Program types**

The Program manager offers a selection of listening programs. A maximum of five programs can be selected – two acoustic and two telecoil programs. Note that the number and type of listening programs should always be selected based on an analysis of your client's auditory needs as well as his/her ability to understand and manipulate the program button or remote control. Please be aware that Telecoil programs are not available for CIC hearing aids or ITE instruments without a telecoil.

#### **Master**

Provides the best possible overall performance in all environments. All Flash's adaptive features work together to optimise audibility, intelligibility and comfort.

The default settings in this template are:

- Gain/compression characteristic optimised for audibility intelligibility and comfort •
- Microphone mode is set to Flash Locator (Flash Locator omni for CIC)
- Speech and noise mode is set to Noise reduction
- Feedback cancelling mode is set to On •

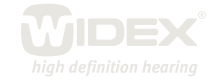

### **Music**

Focuses on optimum reproduction of music, whether it is performed live or played from stereo or surround systems.

 $\Delta$ 

The default settings in this template are:

- Gain/compression characteristic optimised for music (low frequency emphasis) •
- Microphone mode is set to Flash Locator omni •
- Speech and noise mode is set to Off
- Feedback cancelling mode is set to Off •

#### **TV**

Focuses on optimum reproduction of sound from television sets. TV and radio signals are very different from normal acoustic signals produced in the environment, as they have already been processed (compressed). The TV program takes this into account in its compression characteristic.

The default settings in this template are:

- Gain/compression characteristic optimised for TV sound •
- Microphone mode is set to Flash Locator (Flash Locator omni for CIC)
- Speech and noise mode is set to Noise reduction
- Feedback cancelling mode is set to Off •

#### **Acclimatisation**

This template is designed for the first-time user who needs an alternative setting during the acclimatisation period.

The default settings in this templare are:

- Gain/compression characteristic optimised for first-time users (reduced gain for all input levels compared to the Master program)
- Microphone mode is set to Flash Locator (Flash Locator omni for CIC) •
- Speech and noise mode is set to Noise reduction
- Feedback cancelling mode is set to On •

#### **MT**

An acoustic program combined with the input from the telecoil.

The default settings in this template are:

- Gain/compression characteristic set as the Master Program •
- Microphone mode is set to Flash Locator omni •
- Speech and noise mode is set to Noise reduction
- Feedback cancelling mode is set to On •

#### **T**

Focuses on the input from the telecoil.

The default settings in this template are:

- Gain/compression characteristic set as in the Master program •
- Speech and noise mode is set to Noise reduction

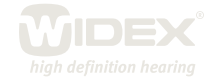

# **How to demonstrate the different listening programs**

Note that the purpose of the Program manager is to select a program combination - not to demonstrate the programs. When the Program manager is open, the Master program will be active in the hearing aid. Once you have closed the Program manager, you can shift between the selected programs using the Program starter, which allows the user to listen to the differences in sound processing.

 $\overline{5}$ 

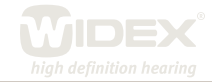